## For your paperless classroom!

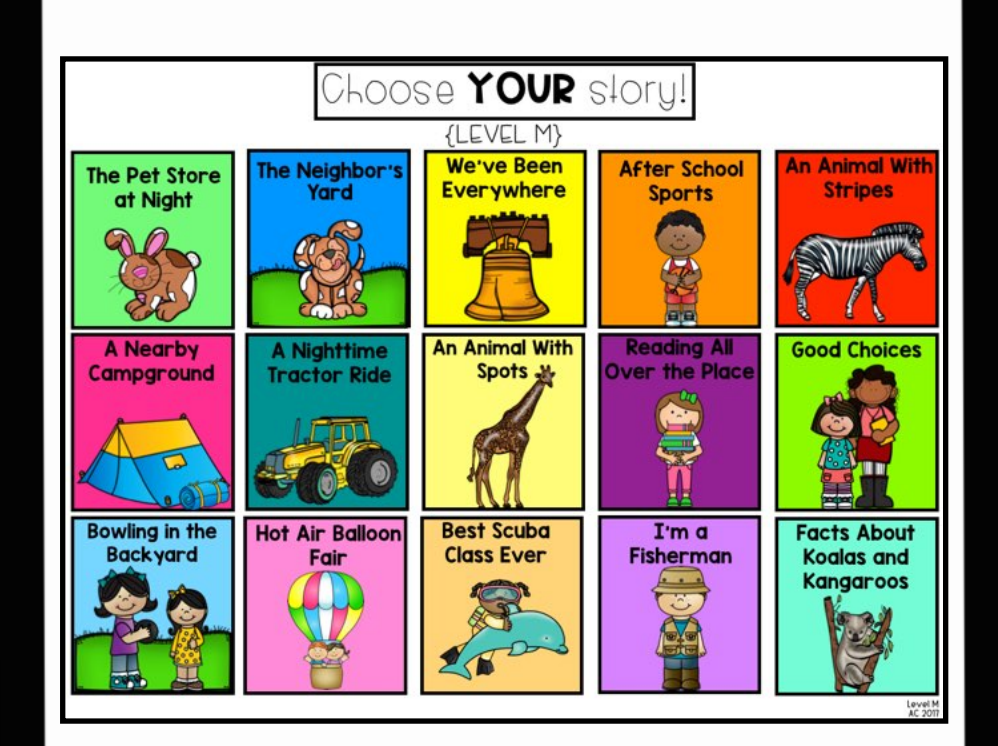

# SAMPLES Created by: Aylin Claahsen Lesson plans, passages, comprehension activities and running records Digital GUIDED READING Passages

### Links to All Guided Reading Activities **{**Samples**}**

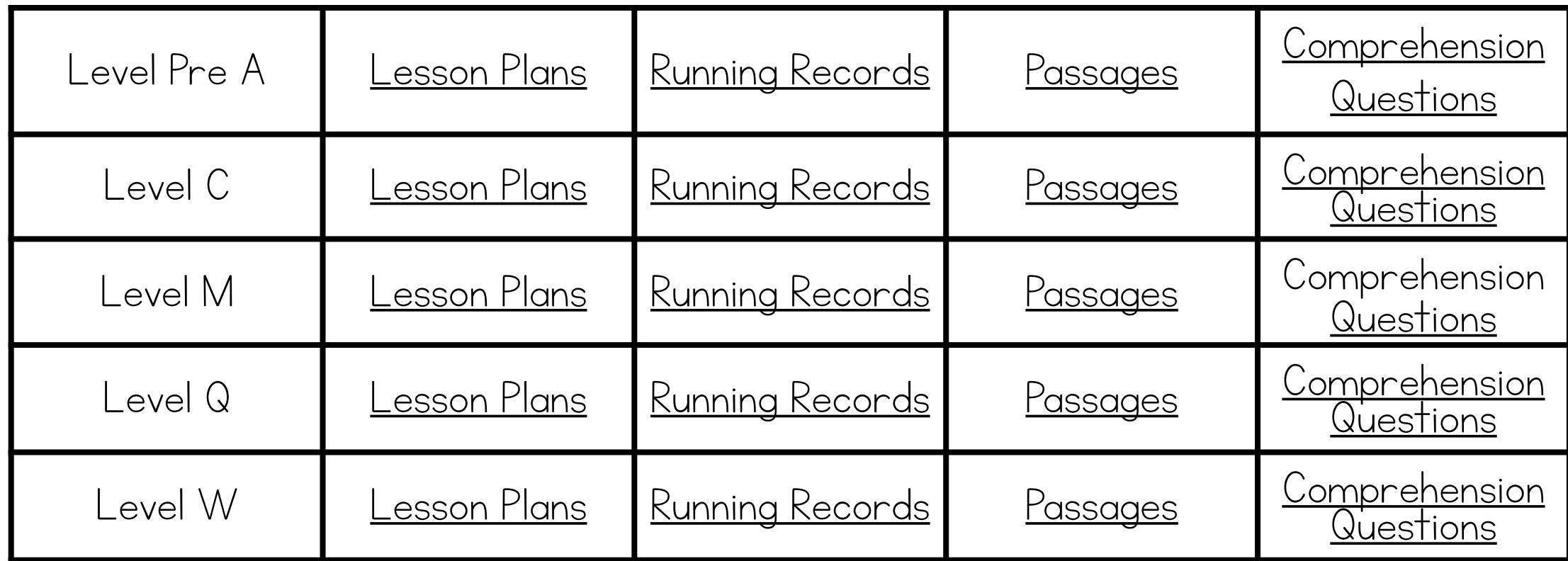

Click each link above to access all the resources included in this file to get your guided reading groups started! More detailed information on getting each set up on the following pages- please read on for more details!

#### Accessing your new resources:

Lesson Plans & Running Records

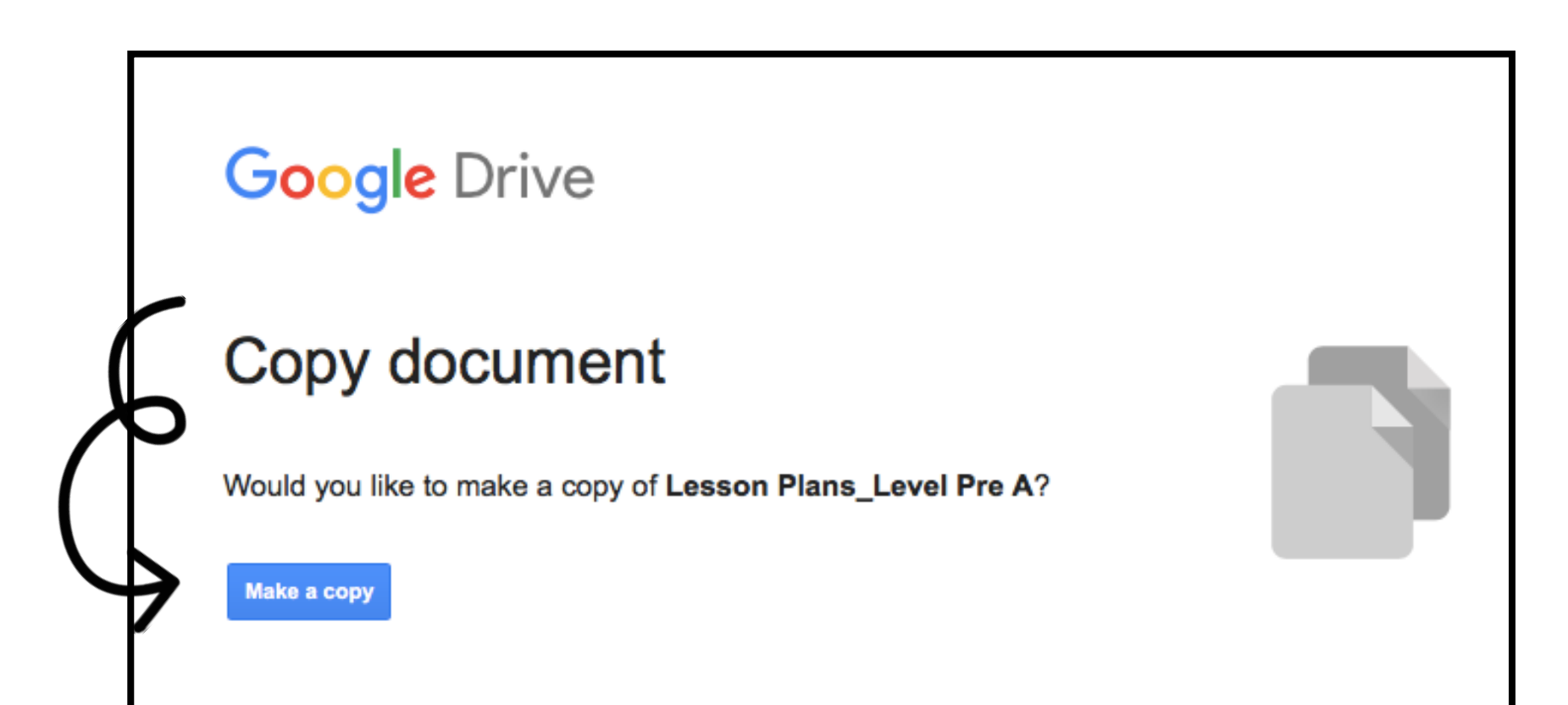

Yay! This is now your copy. Students do not need access to the lesson plans or running records files since they are simply resources for you. However, you will need to make a copy of the running records for you to use for each student, as suggested on the previous page. Select 'File -> Make a copy'- and then rename the files for each student.

#### Accessing your new resources: Passages & Extra Compretension Pages

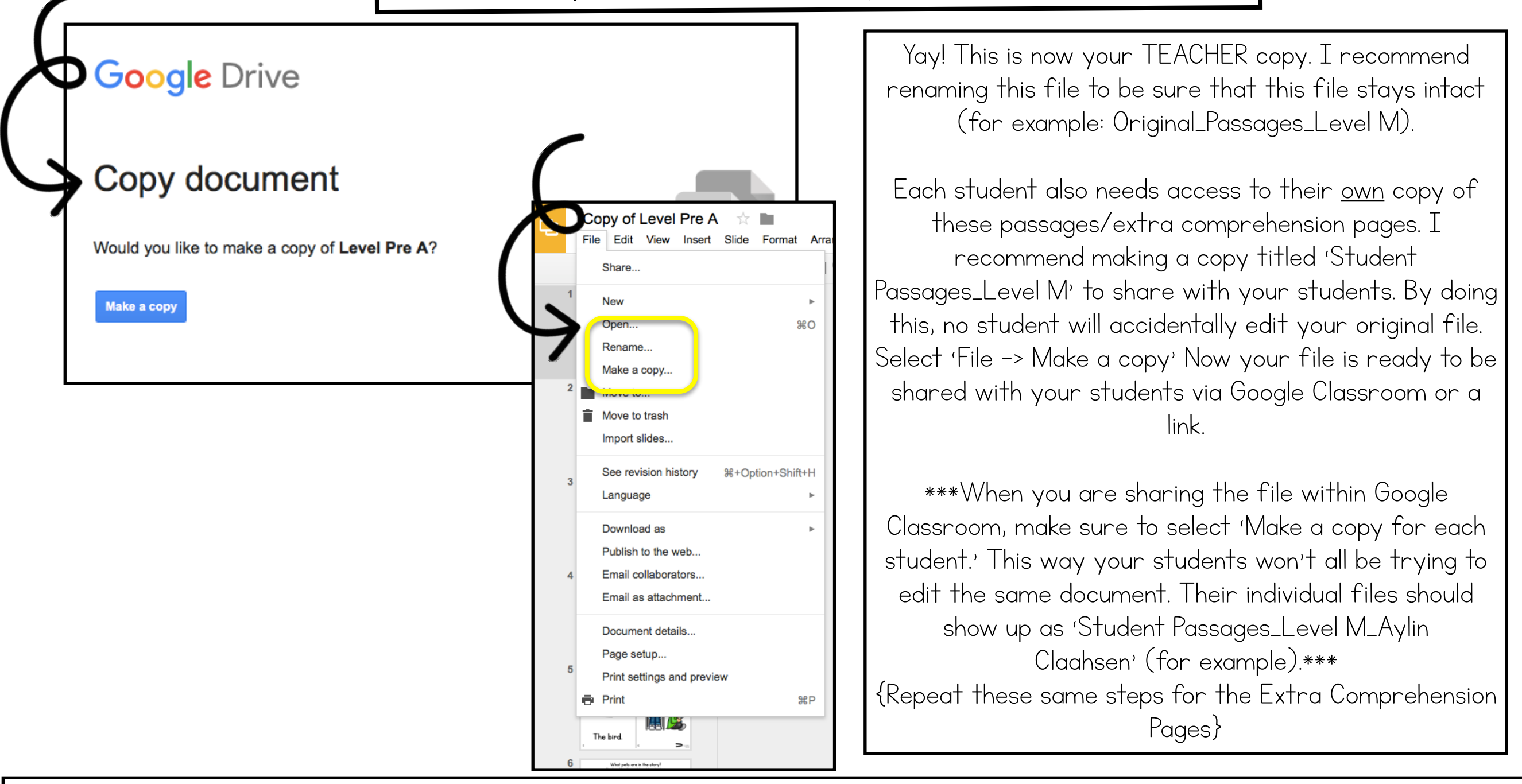

Another option for sharing: If you aren't using Google Classroom, but want to send the document out to multiple students, you can select 'Share'. Change the settings to "Anyone with the link can edit". Once your students click on the link and add the document to their Google Drive, they will then need to make a copy of the file. This step is very important, otherwise they will all be editing the same document. Once students have completed the comprehension portion of each passage, they will need to share this document with you again, for you to view. This can be done by entering your email in the share settings. I highly recommend using Google Classroom over this method- it is much simpler!

### Running Records

\*If you are using the passages during guided reading groups, you can use these running records as a quick assessment tool. You may want to print out the running records, making a journal for each student, or simply open them up on your own device and edit the document as each student reads to you. I recommend zooming in for larger print while typing on the running records.!

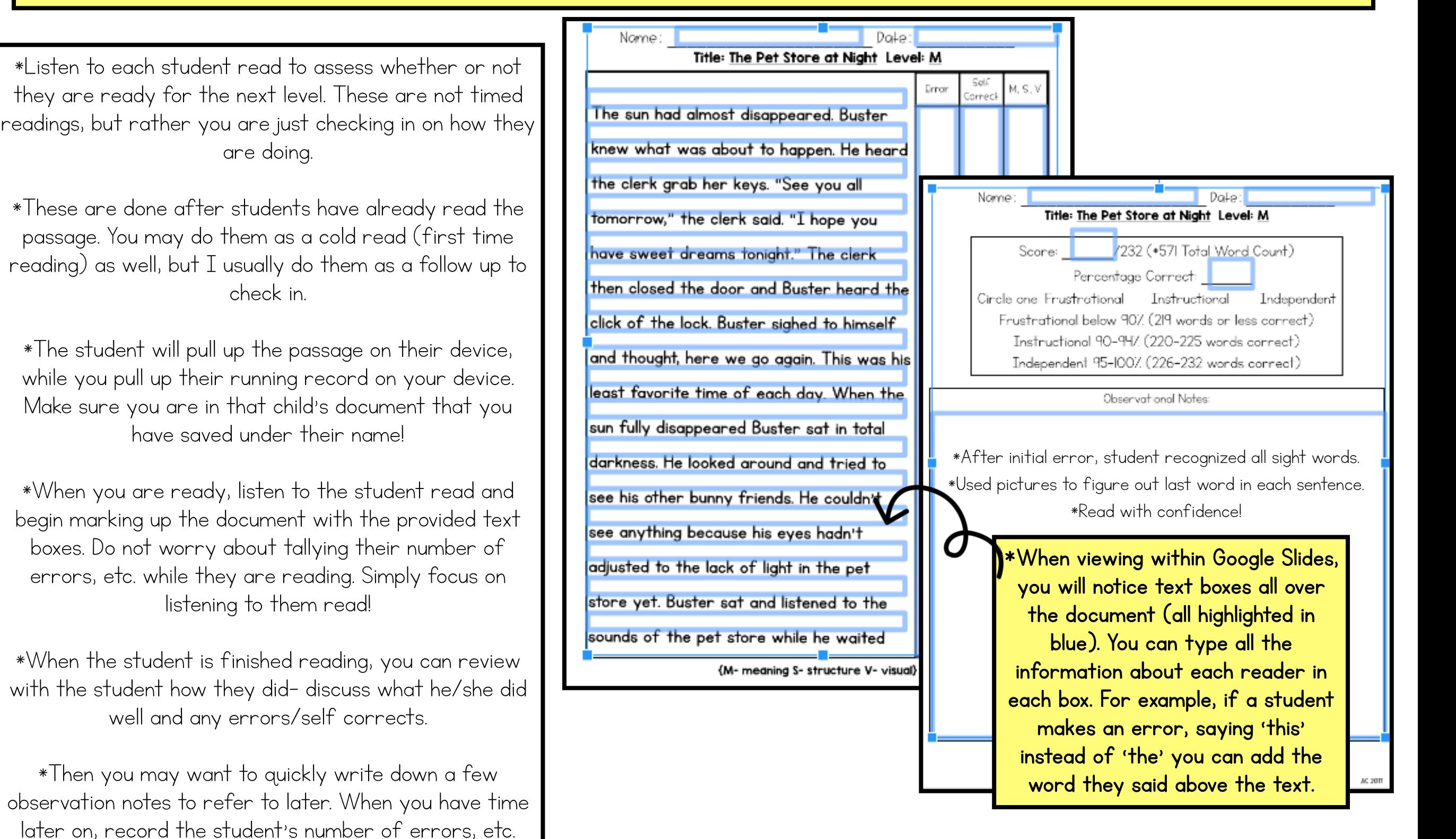

### Get Interactive!

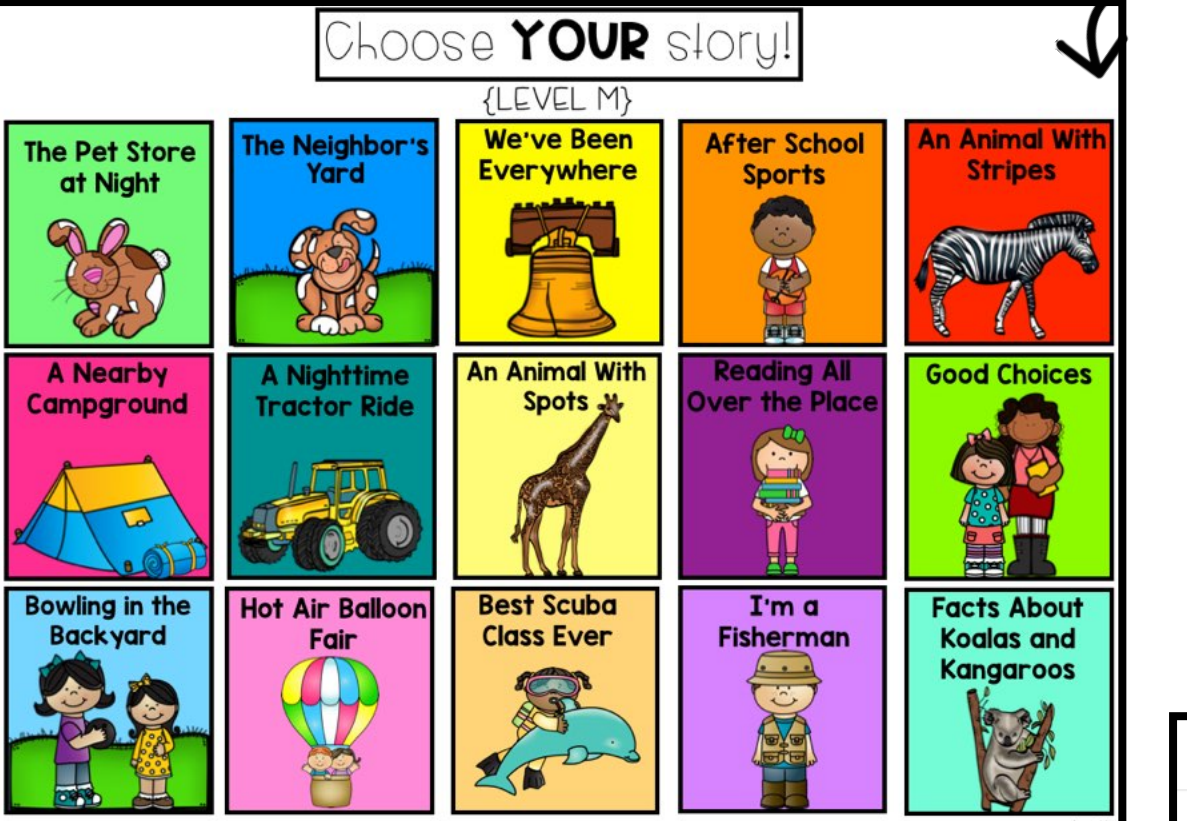

#### Let's think!

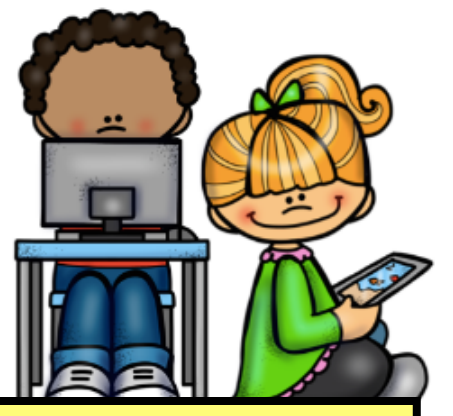

The arrow in the bottom right corner (or middle of the page) will take readers back to the home page with a simple click (when in presentation mode).

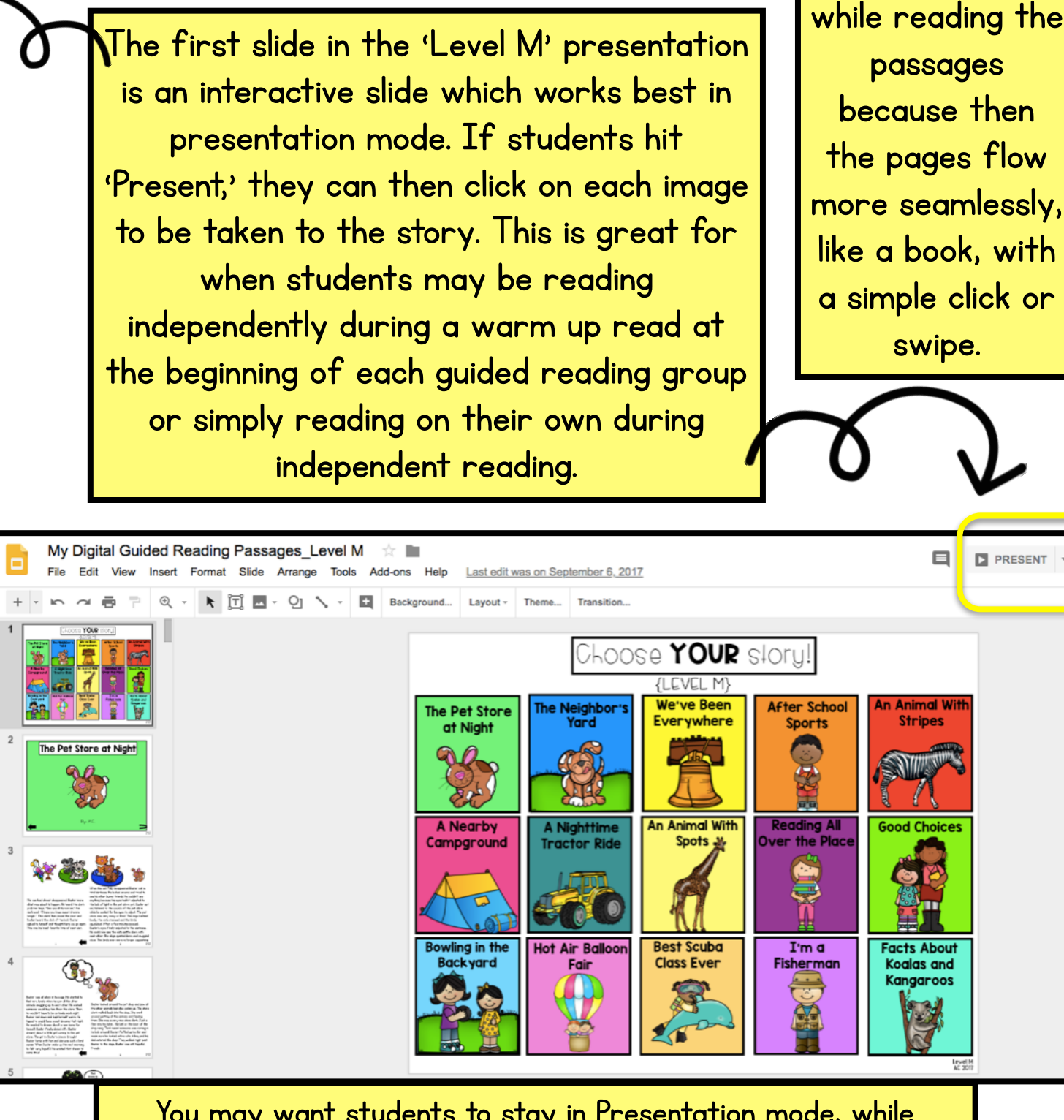

You may want students to stay in Presentation mode, while reading the passages, until it is time to answer the comprehension questions. The Let's think! icon may be clicked on to be taken directly to the movable objects comprehension slide for each passage. Students must be in the regular slide mode to move around the words on that page.

**Presentation** 

mode works well

#### Comprehension

\*At the end of each passage, there is a "Let's think" icon. This is provided so that readers know to stop reading. It is also your reminder to then discuss the story. The lesson plan lists a few comprehension questions that can be used in a discussion. These questions are repeated both on the interactive slide and on the separate comprehension pages.

#### Comprehension Options:

1. You can simply have a verbal discussion with your readers, using the questions provided on the lesson plan in the "After Reading" section.

2. After each passage, there is an interactive comprehension activity for readers to complete. Readers should be able to complete this independently, once they have mastered moving objects within Google Slides. The type of activity stays the same for each passage; however, the format may just look slightly different depending on the passage. This comprehension activity must be completed within Google Slides as that is the only way the objects are movable. It works well both on the iPad and computer!

3. The Google Slides presentation labeled 'Comprehension Pages' can be used directly on any device where students will then type their responses into a text box. Text boxes are provided- they simply need to click on the line at the bottom of each page. You can then discuss their responses afterward. You may also want to print out the comprehension pages and have students draw and label a picture and then discuss their responses as a group. If doing this, I recommend making a journal for each student with the cover page on top that is the first slide of the Comprehension Pages slides.

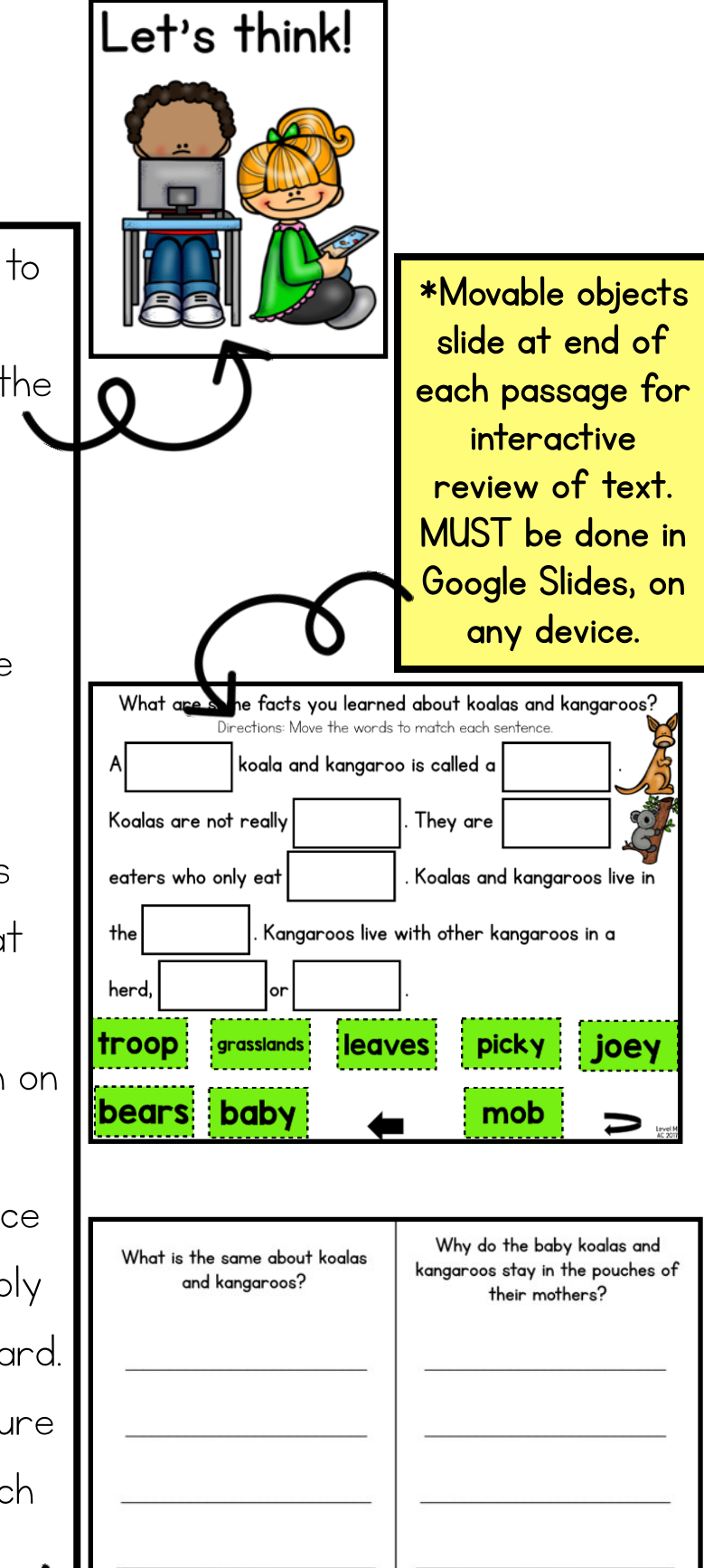

Links to My Videos

I know this is a lot of information coming at you, so, I made a few videos to get you started with each portion of this resource. I hope they are helpful to you! (Click on the words under each picture to access the videos.)

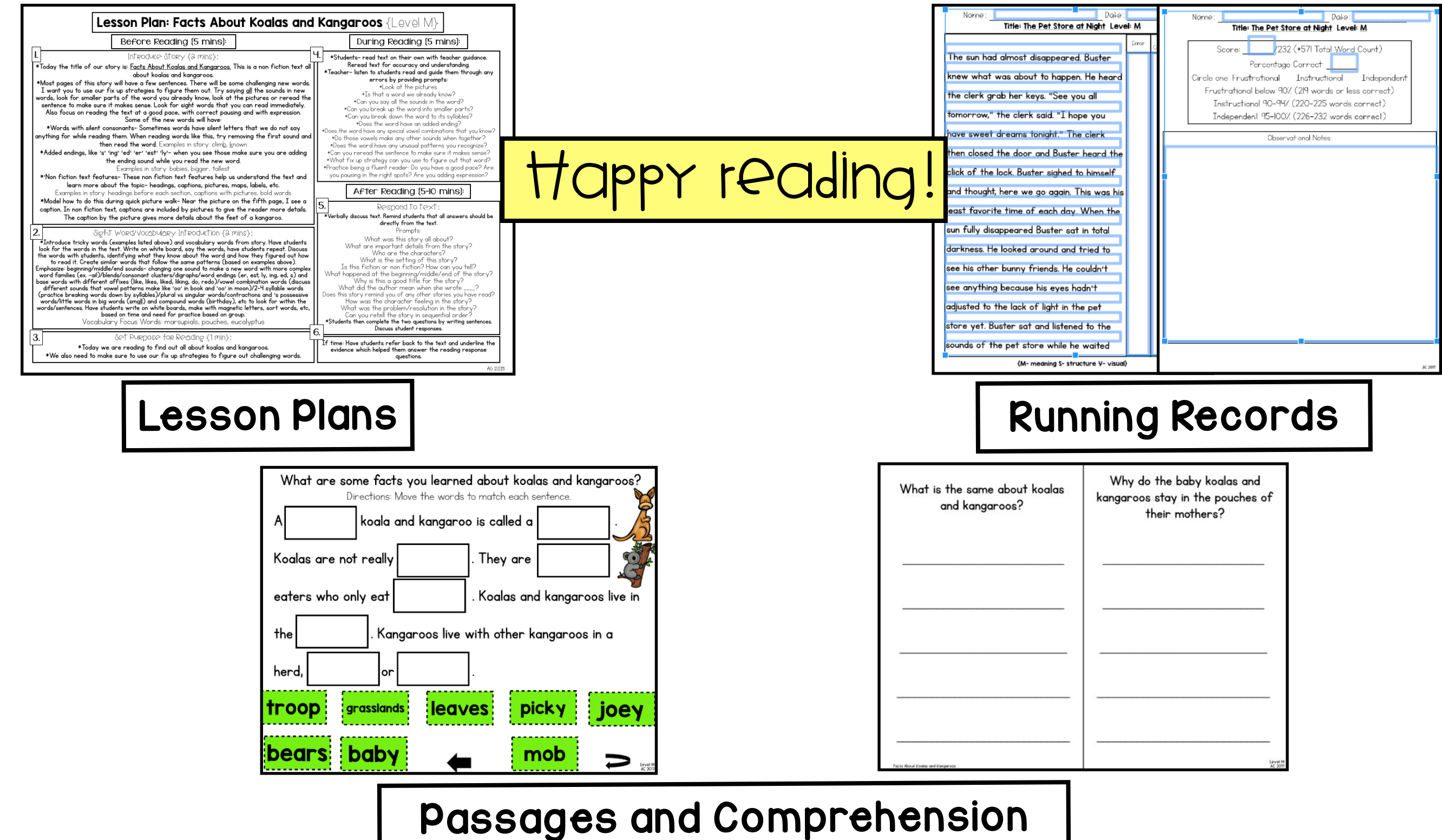

# THANK YOU!

Thank you so much for purchasing this product from my store! This product is for personal use/single classroom use only. If you would like to make copies of these materials for another teacher(s), please purchase additional licenses by returning to your "My Purchases" page. Please also know that placing any part of this product on the Internet (including classroom, school or district websites) is prohibited by the Digital Millennium Copyright Act (DMCA). Feel free to contact me for express written consent for special circumstances. I can be reached at learningtothecore.ac@gmail.com. Please let me know if you have any questions or if you notice something that needs to be fixed and I will make the necessary changes right away. Please also follow my TPT store to receive updates about new products. I would love to hear from you in the feedback section about this product on TPT. {Don't forget feedback gets you TPT points to use toward future purchases!} I hope your students love this pack! Enjoy!

Aylin

Join in on the fun! Stay up to date on new packs, literacy ideas and freebies by following along:

TPT: <http://www.teacherspayteachers.com/Store/Aylin-Claahsen>

Blog: <http://dailylearningtothecore.blogspot.com>

Instagram: <http://instagram.com/learningtothecore>

Facebook: <https://www.facebook.com/learningtothecore>

Pinterest: <http://www.pinterest.com/learntothecore/>

Twitter: <https://twitter.com/learntothecore>

Youtube: Ayli[n Claahsen https://www.youtube.com/channel/](https://www.youtube.com/channel/UCm8oQYpqLseaq_OqhRG0JWA) UCm8oQYpqLseaq\_OqhRG0JWA

If you are looking for more leveled reading passages for your classroom, please click the link below to check out other similar packs from my store. I have leveled passages all the way from Pre A-V! <https://www.teacherspayteachers.com/Store/Aylin-Claahsen/Category/Guided-Reading-Passages-165639>

CREDITS: U

Created by: Aylin Claahsen<http://www.teacherspayteachers.com/Store/Aylin-Claahsen>

Font From the Pond <http://frompond.blogspot.com>

Fonts by: <http://www.teacherspayteachers.com/Store/Hello-Literacy>

Fonts by: <https://www.teacherspayteachers.com/Store/Kimberly-Geswein-Fonts>

Fonts by: <https://www.teacherspayteachers.com/Store/A-Perfect-Blend> Graphics by EduClips<https://www.teacherspayteachers.com/Store/Educlips>

Graphics by:<https://www.teacherspayteachers.com/Store/Whimsy-Clips>

Graphics by: [www.mycutegraphics.com](http://www.mycutegraphics.com)

Graphics by:<https://www.teacherspayteachers.com/Store/Edukate-And-Inspire>

Graphics by: Krista Wallden <http://www.teacherspayteachers.com/Store/Krista-Wallden>

Graphics by: Tongass Teacher <http://www.teacherspayteachers.com/Store/Teaching-in-the-Tongass>

Graphics by: Scrappin' Doodles <http://www.teacherspayteachers.com/Store/Scrappin-Doodles>

Borders by: Bilingual Scrapbook <https://www.teacherspayteachers.com/Store/Bilingual-Scrapbook>

Graphics by Artifex <https://www.teacherspayteachers.com/Store/Artifex>

<https://www.teacherspayteachers.com/Product/GOOGLE-DRIVE-TOOLKIT-FOR-PAPERLESS-CLASSROOM-DIGITAL-NOTEBOOKS-2203339>

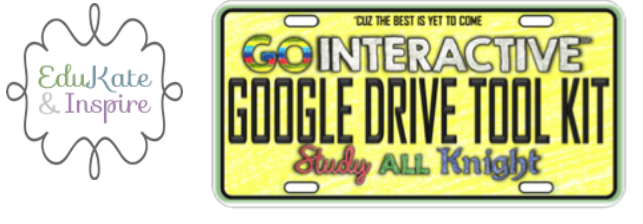

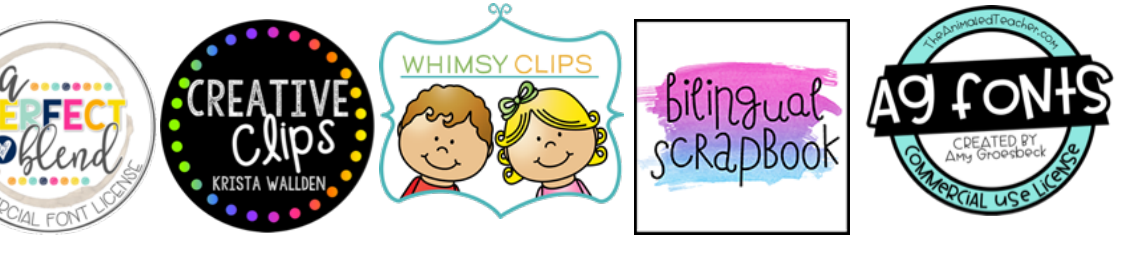